## **Note Station**

## **Installation**

- Install Note Station from Package Center
- Open or port forward port 5001 to your DSM

## **Links**

- [Note Station on PC](https://www.synology.com/en-us/knowledgebase/DSM/tutorial/Application/How_to_install_and_use_the_Google_Chrome_App_for_Note_Station)
- [Ports for Synology DSM](https://www.synology.com/en-us/knowledgebase/DSM/tutorial/General/What_network_ports_are_used_by_Synology_services)

From: <https://wiki.condrau.com/> - **Bernard's Wiki**

Permanent link: **<https://wiki.condrau.com/syno:notes>**

Last update: **2017/03/31 15:29**

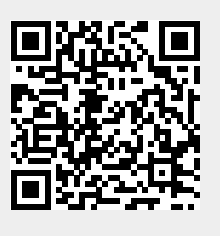